Vážení uživatelé systému e-Sestřička,

máme za sebou další měsíc nabitý úpravami softwaru a opět jsme pro Vás připravili řadu vylepšení. Tak jako vždy, v textu níže naleznete přehled změn, které jsme se včerejší půlnocí úspěšně implementovali do e-Sestřičky.

Pokud byste měli zájem, aby tento email chodil i na další zaměstnance ve Vaší agentuře, dejte nám, prosím, vědět na email [info@e-sestricka.cz.](mailto:info@e-sestricka.cz)

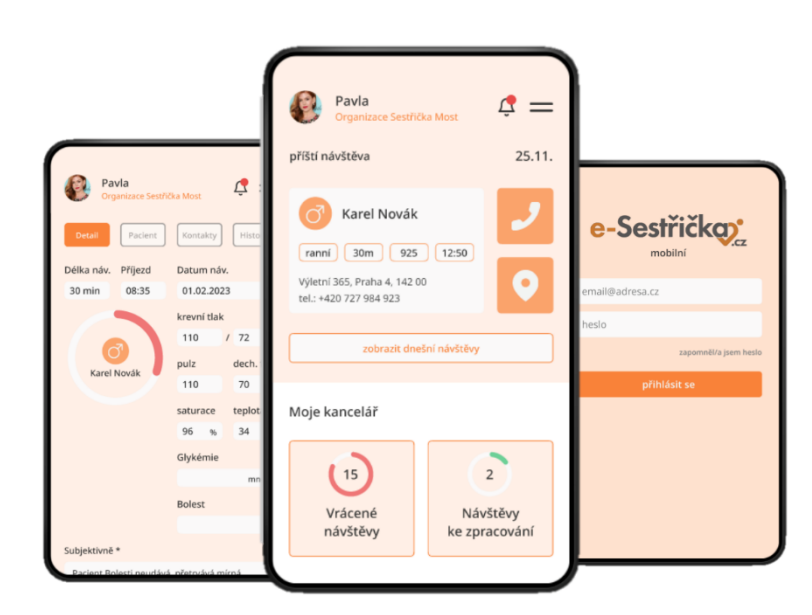

## **Co je nového ve webové aplikaci:**

Novinkou pro agentury **Sestřička.cz** je **digitalizace vstupního dotazníku** (Ošetřovatelské anamnézy). Tento dotazník brzy najdete na záložce při založení odbornosti u pacienta a bude možné ho digitálně vyplnit a poté vytisknout. Zároveň s tím se na stejném místě objeví i záložka s předvyplněnými digitalizovanými **Povinnými souhlasy**, které je třeba s pacienty podepsat. V současné době probíhá pilotní testování na jedné pobočce a brzy dostanete informace s podrobnými pokyny, jak s novým dotazníkem pracovat.

## **Obecné úpravy a vylepšení:**

- **Hromadná změna kmen. sestry:** v kartotéce přibyly nové filtry **kmenová sestra** (aktivní/neaktivní) a **poukaz** (aktivní/neaktivní). Díky nim lze nyní snáze zkontrolovat, zda nemáte aktivní procesy na neaktivních uživatelích a přes příkaz **Hromadná změna kmenové sestry** na dolní liště vlevo vykonat požadovanou akci.
- **Hromadná archivace pacientů:** v kartotéce lze zároveň nově hromadně archivovat pacienty (dolní lišta vlevo Hromadné akce). S použitím nových filtrů na aktivní/neaktivní poukaz si jednoduše vyberete jen ty pacienty, které lze do archivu bezpečně přesunout.
- **Hromadný tisk dekurzů sester:** upravili jsme hromadný tisk dekurzů sester tak, že nyní se části k tisku nebudou dělit uprostřed dekurzů jednoho pacienta a zároveň jsme zvýšili hranici pro dělení PDF do částí. Nyní se PDF k tisku bude generovat o něco déle, ale bude rozděleno na méně částí a pro Vás bude práce opět o něco příjemnější.
- **Tisk strany A+B u poukazu najednou**, je-li poukaz ve stavu Ukončen nebo Přerušen a návštěvy na něm ve stavu Vykázané.
- U **kódu 06137** jsme opravili propsání poznámky na poukaz.
- **Ve všech seznamech** (seznam poukazů, seznam návštěv sester, lékařů a ostatních) jsme doplnili **celkový počet vyfiltrovaných záznamů** (najdete ho vždy v horní liště vpravo nahoře)
- Pro **odbornost 720 a 926 - Návštěvy ostatní** jsme nově přidali možnost hromadně **označit návštěvy za neprovedené** i u stavu Uzavřená.
- Zjednodušili jsme **úpravu šablon textů**. Nově nyní lze šablony **přímo v řádku editovat** nebo smazat bez nutnosti rolovat až dolů. Zároveň s tím jsme pro rychlejší orientaci **abecedně seřadili všechny šablony textů** v Nastavení – Šablony textů.

## **Další drobné úpravy:**

- o doplnění **vysvětlujících textů** v administraci
- o odebrání nadbytečné komponenty u zadání adresy pacienta
- o úprava **oprávnění** tak, aby bylo na první pohled jasné, jaké oprávnění má daná skupina/uživatel již přiděleno
- o oprava drobných nedostatků **časů a návštěv k porovnání.**

Díky Vašim podnětům neustále pracujeme na vylepšování naší **webové i mobilní** aplikace tak, aby se Vám s e-Sestřičkou co nejlépe pracovalo.

Pokud byste potřebovali ke kterékoliv nové funkčnosti podat více informací, neváhejte nás prosím kontaktovat. Zároveň pro Vás pravidelně doplňujeme návody. Aktuální verzi velkého manuálu najdete přímo v e-Sestřičce v levém menu pod příkazem "**Manuál**" a nově také na našich stránkách v sekci **[Uživatelská](http://go.sparkpostmail2.com/f/a/KQSCREAidYkU7zGRAJ9swg~~/AAA-fAA~/RgRoKIpCP0SZaHR0cHM6Ly93d3cuZS1zZXN0cmlja2EuY3ovdXppdmF0ZWxza2EtcG9kcG9yYT91dG1fc291cmNlPWVjb21haWwmdXRtX2NhbXBhaWduPTIwMjRfMTZfMDVfZS1zZXN0cmlja2Ffa3ZldGVuX3NjeiZ1dG1fbWVkaXVtPWVtYWlsJnV0bV90ZXJtPXRlc3RpbmcmZWNtaWQ9VwNzcGNCCmYzQgVGZupAcOZSFWthdGthLmhvcm92YUBuZXh1bS5jelgEAACgpQ~~) podpora**.